## **Aprendendo matrizes**

Clique sobre a imagem de um dos jogadores.

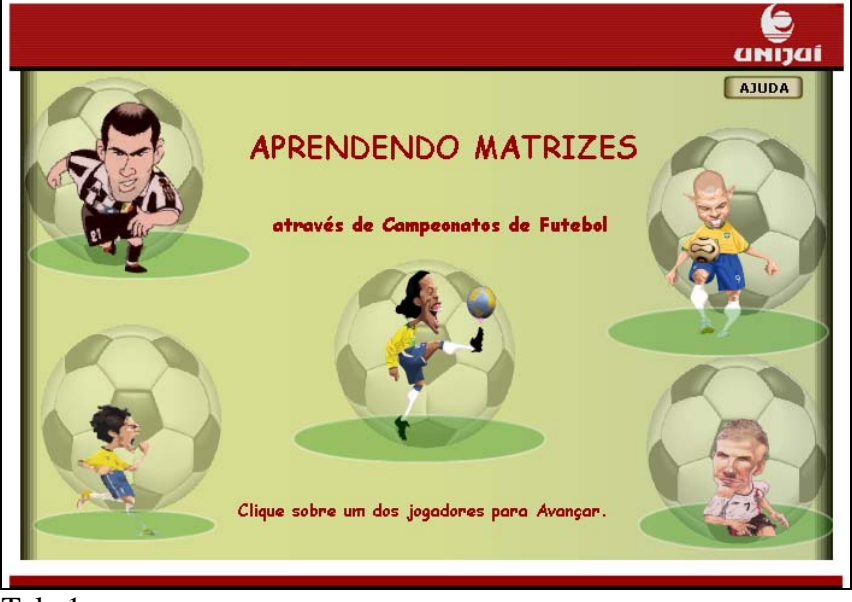

Tela 1

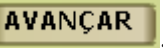

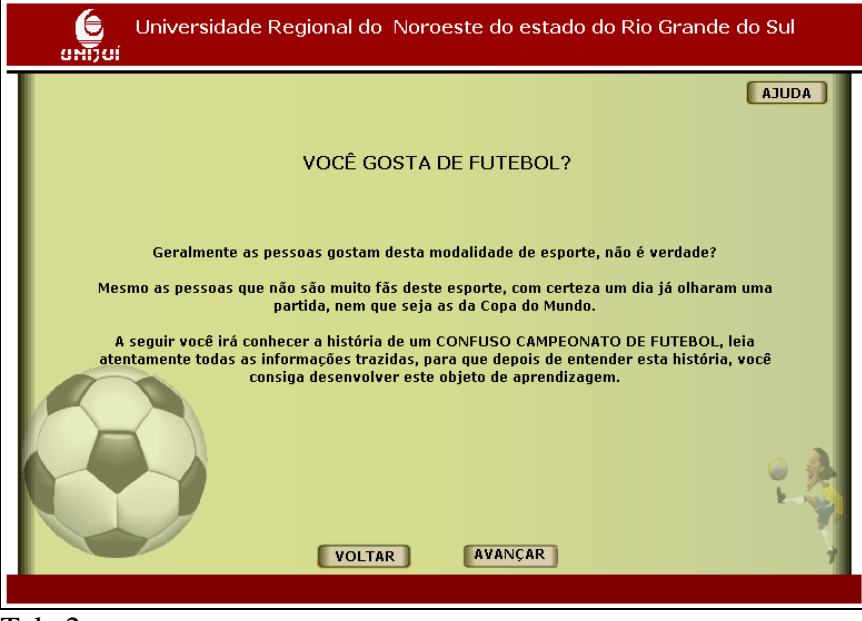

Tela 2

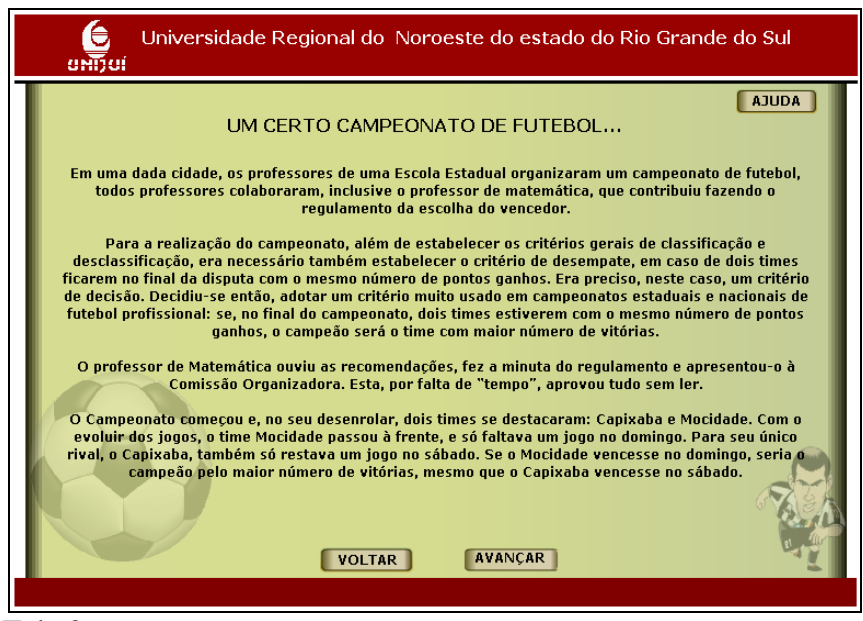

Tela 3

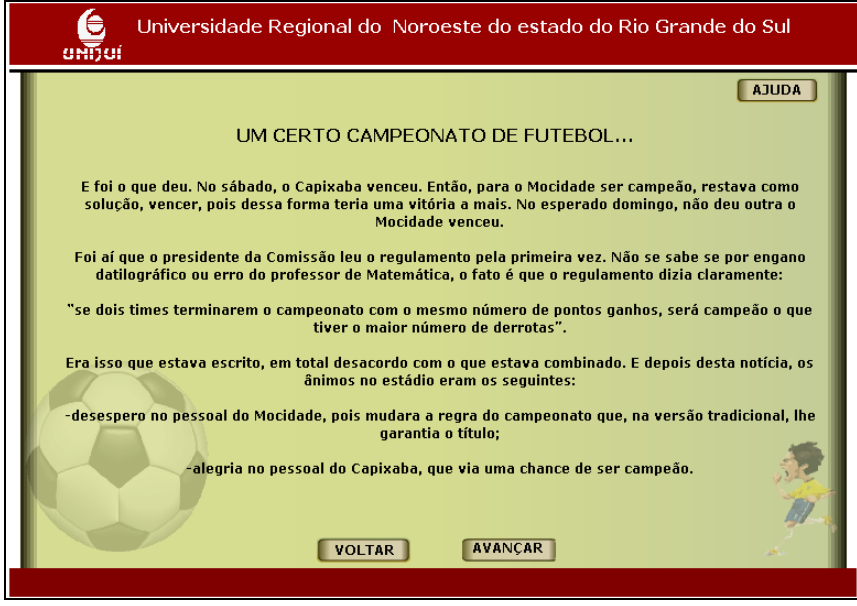

Tela 4

Observe a tabela com a classificação dos times e em seguida clique em AVANÇAR .

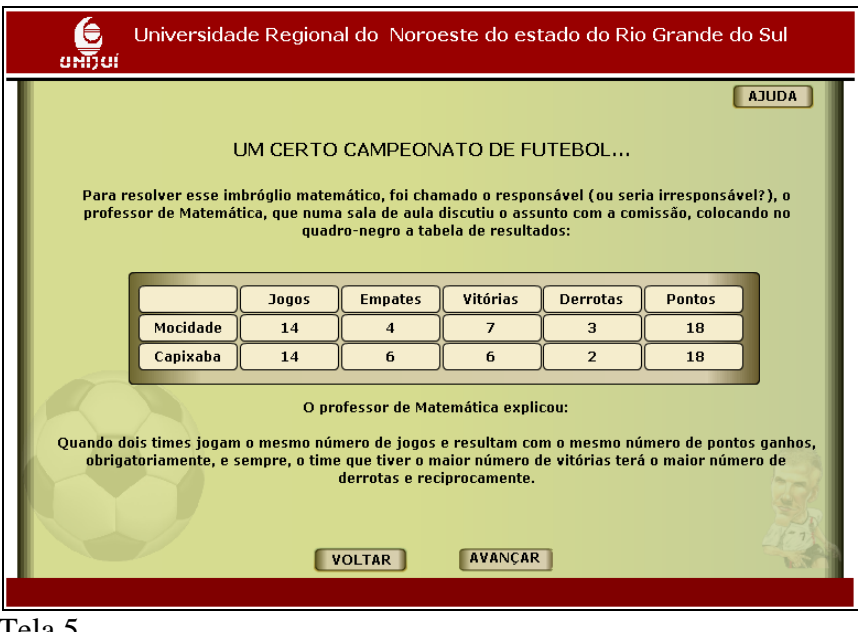

Tela 5

Observe as tabelas com a classificação dos times e em seguida clique em AVANÇAR .

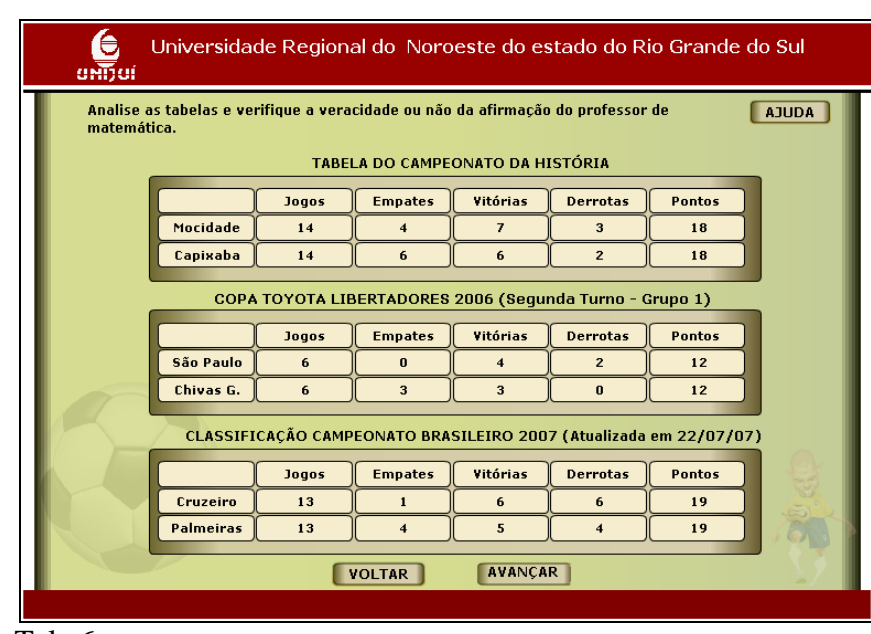

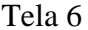

A partir da análise que você realizou nas tabelas anteriores, responda a afirmação correta, clicando sobre que indica a resposta correta. Clique em para prosseguir. Para retornar nas telas e observar as tabelas anteriores clique em **VOLTAR** 

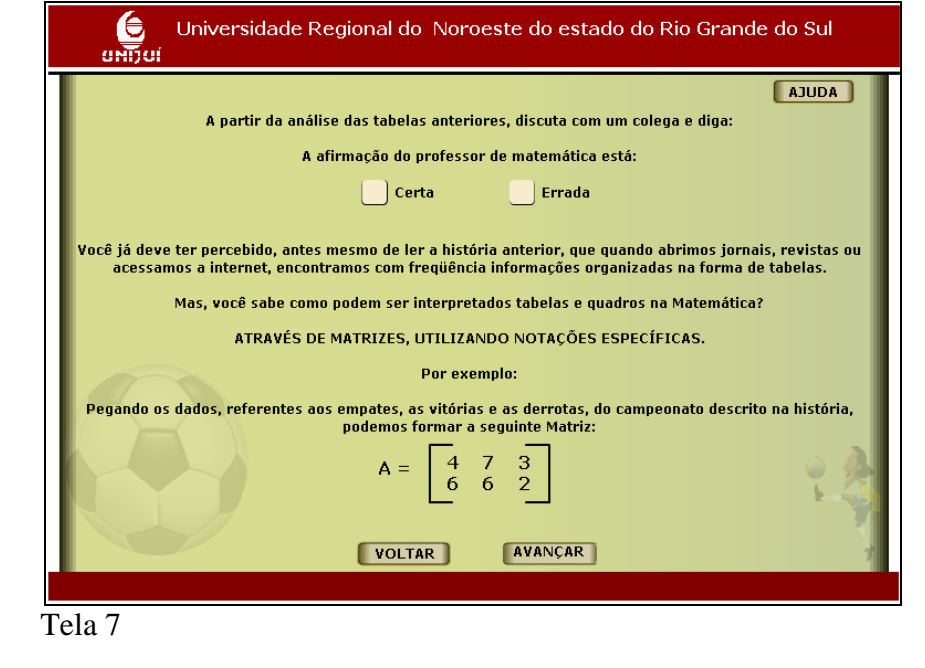

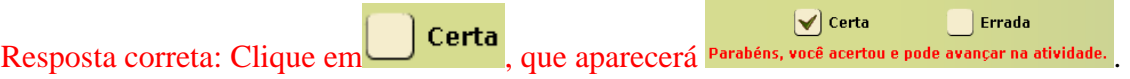

Responda as questões, preenchendo os espaços indicados por com os dados da matriz A (lembre-se que a matriz A está associada à tabela de classificação do campeonato). Após responder cada questão clique em **CONFERIR** Clique em **AVANÇAR** para prosseguir.

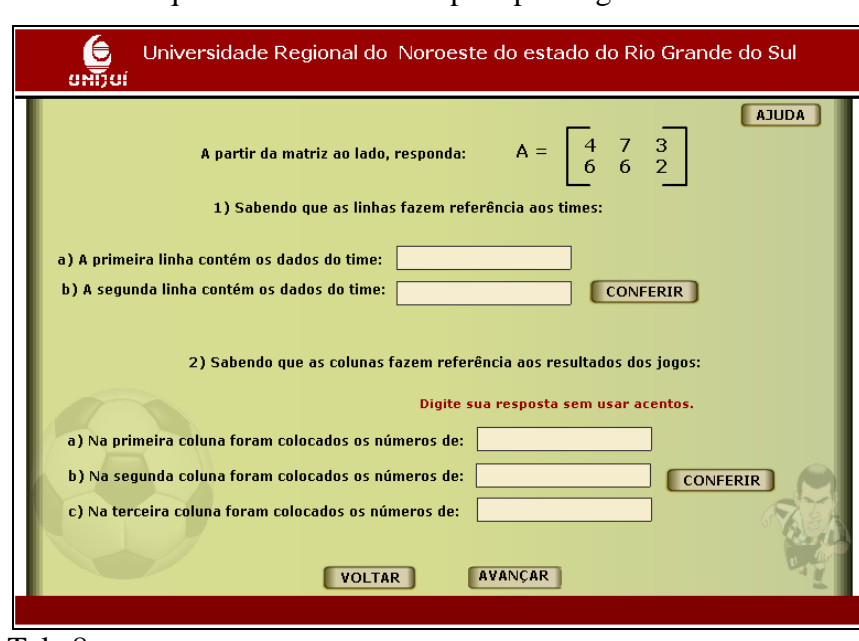

Tela 8

Tela com as respostas corretas depois de clicado em **CONFERIR** 

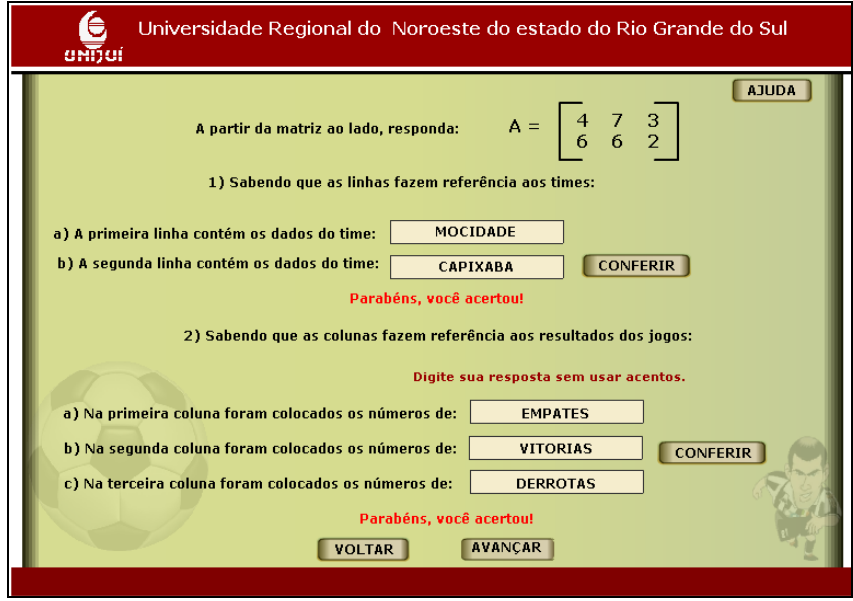

Tela 8 com respostas

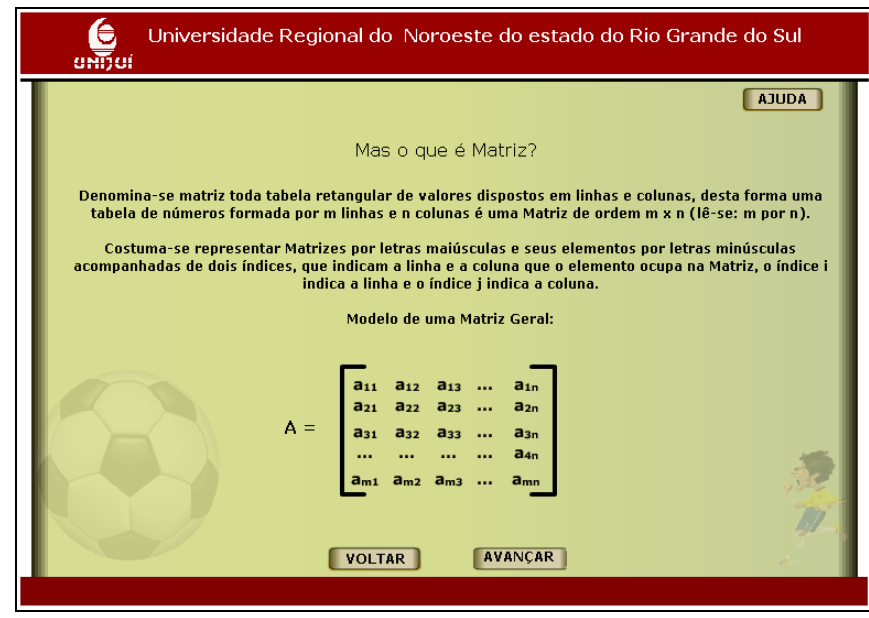

Tela 9

Responda as questões, preenchendo os espaços indicados por com os dados da matriz A. Após responder cada questão clique em **CONFERIR** Clique em **AVANÇAR** para prosseguir.

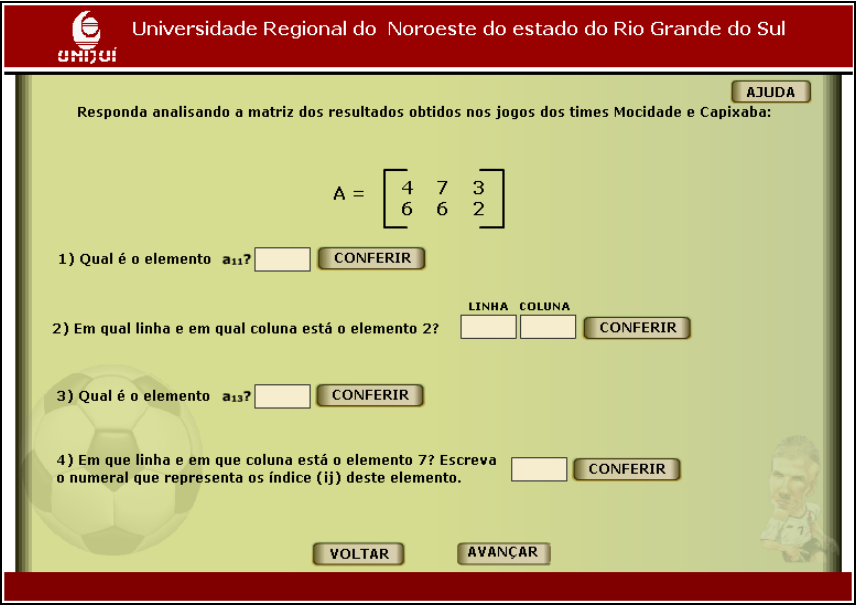

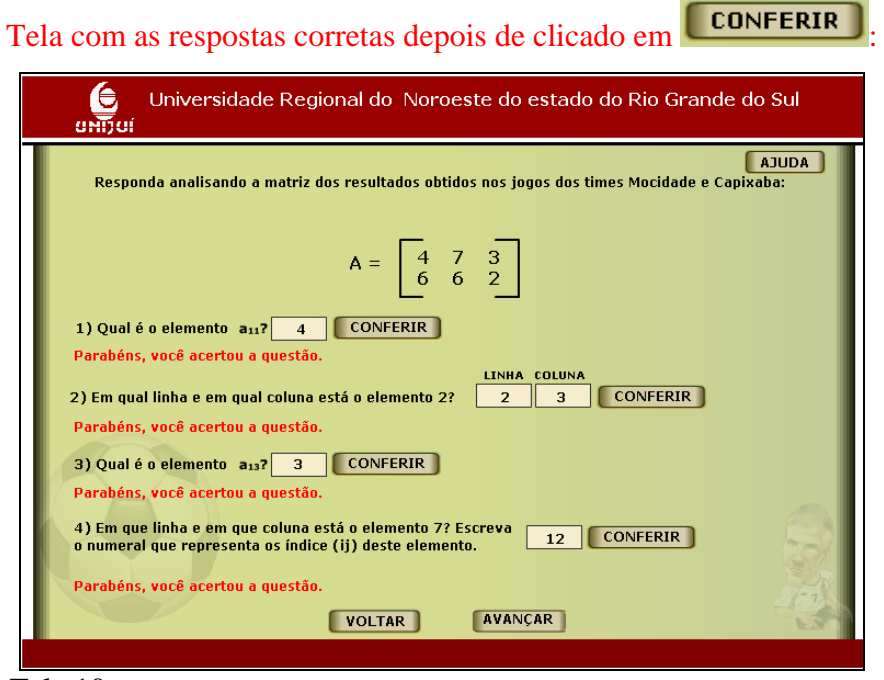

Tela 10 com respostas

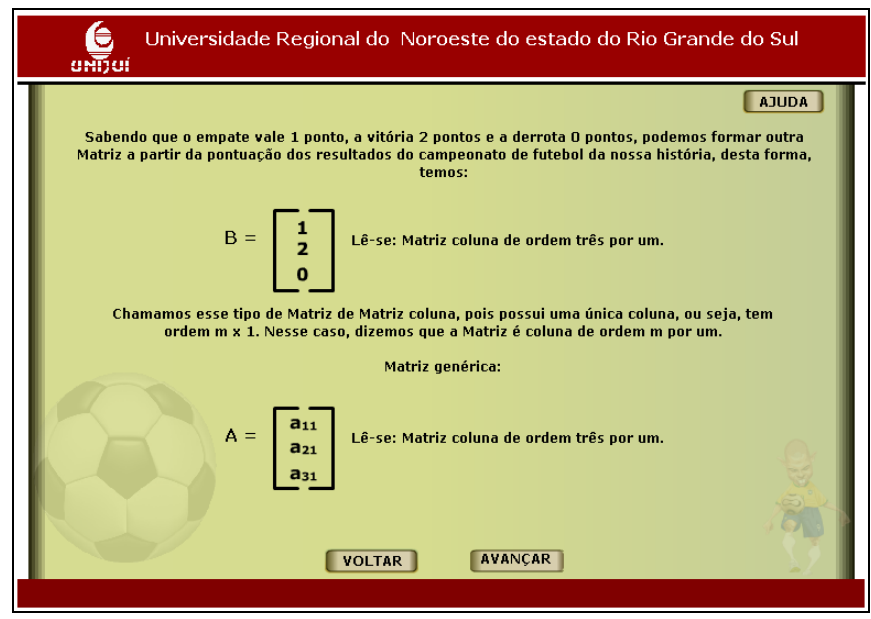

Tela 11

Observe o procedimento para obtenção dos pontos do time Mocidade e em seguida calcule a pontuação do time Capixaba digitando o resultado no espaço indicado

por . Clique em e em seguida clique em para prosseguir.

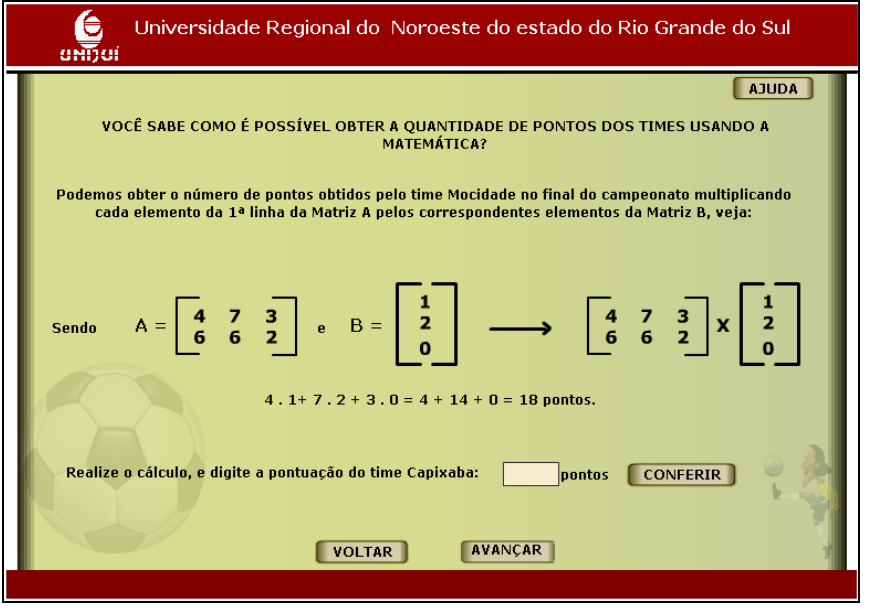

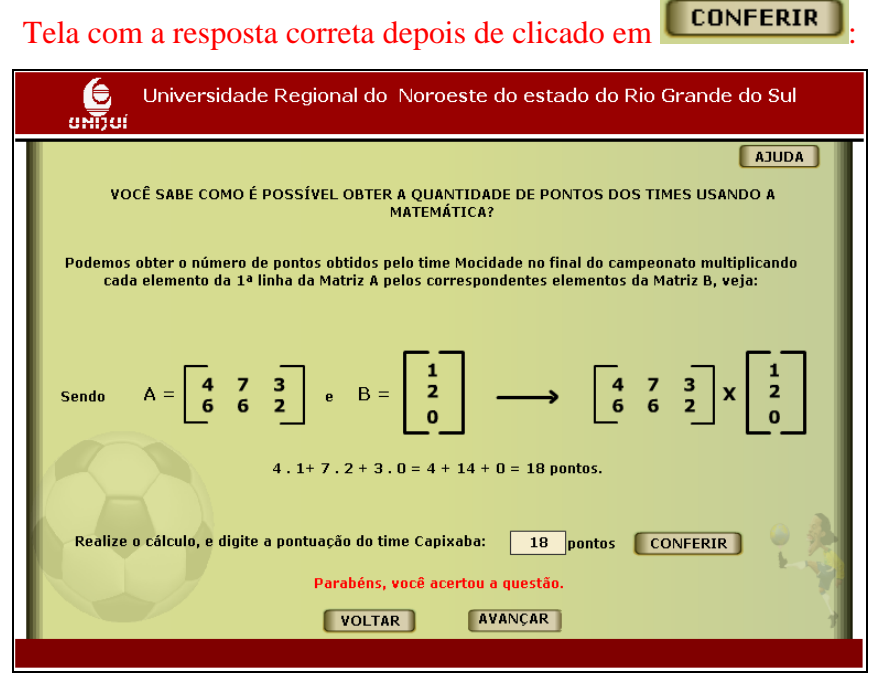

Tela 12 com resposta

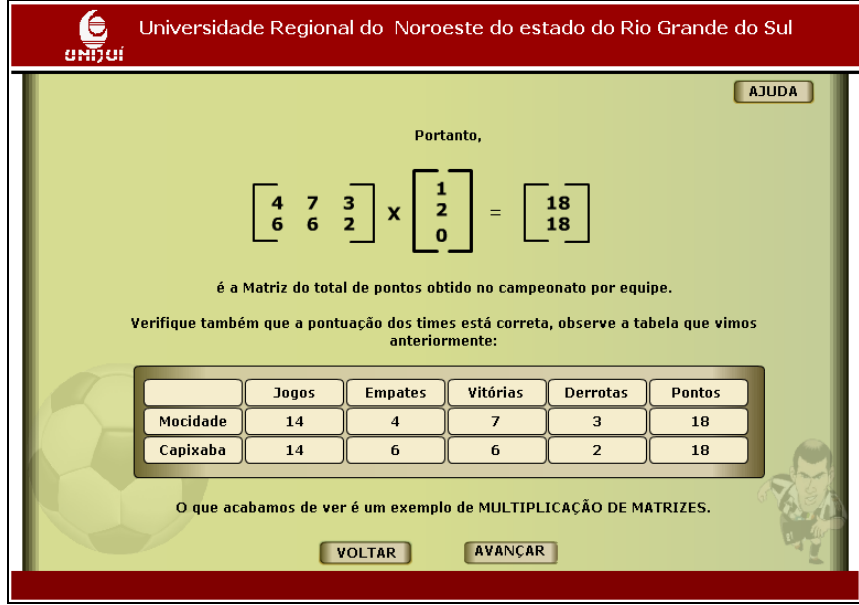

Tela 13

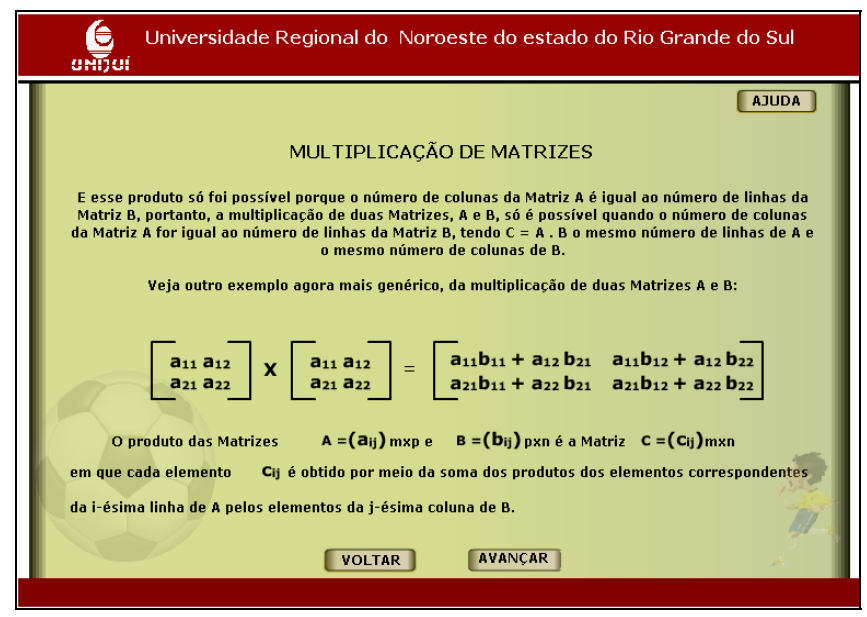

Tela 14

Construa a matriz A, correspondente aos resultados dos jogos. A 1ª linha trará os resultados do São Paulo e a 2ª linha os resultados do Chivas. A 1ª coluna trará o número de empates, a 2ª coluna o número de vitórias e a 3ª coluna o número de derrotas.

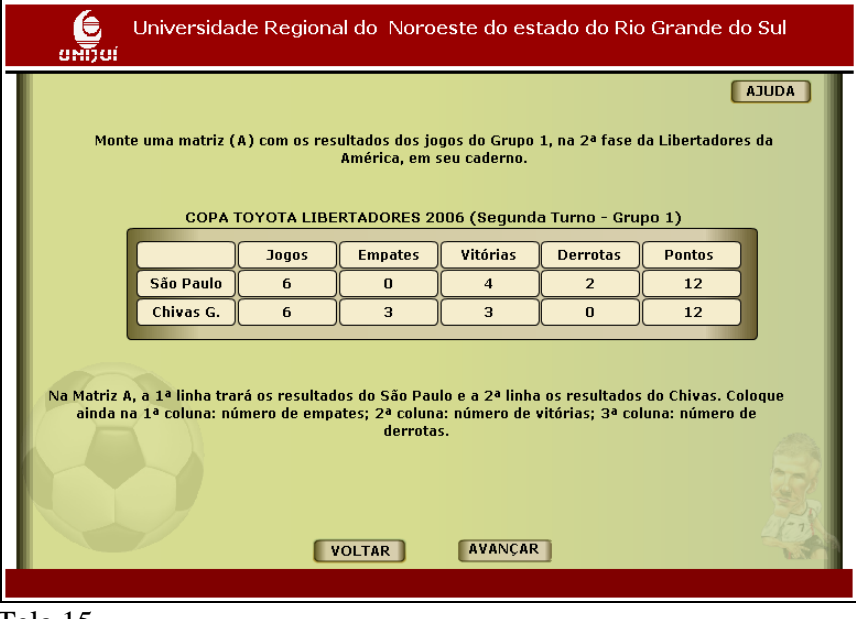

Tela 15

Atividade para fazer no caderno, pois as próximas telas necessitam destes dados: a matriz correspondente aos jogos do grupo 1, na 2ª fase da Libertadores da América é

$$
A = \begin{bmatrix} 0 & 4 & 2 \\ 3 & 3 & 0 \end{bmatrix}
$$

Responda as questões, preenchendo os espaços indicados por  $\Box$  com os dados da matriz construída. Após responder cada questão clique em **CONFERIR**  $C$ lique em  $AVANÇAR$  para prosseguir.

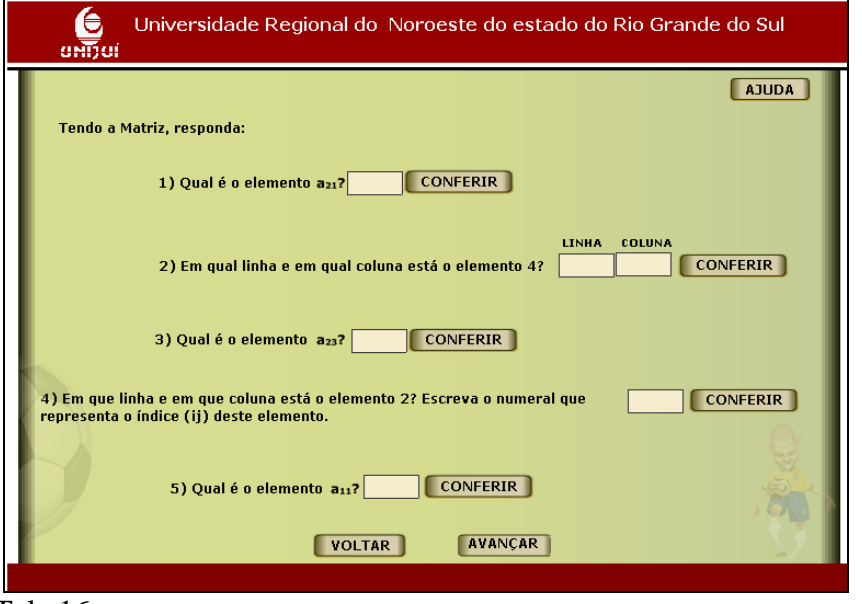

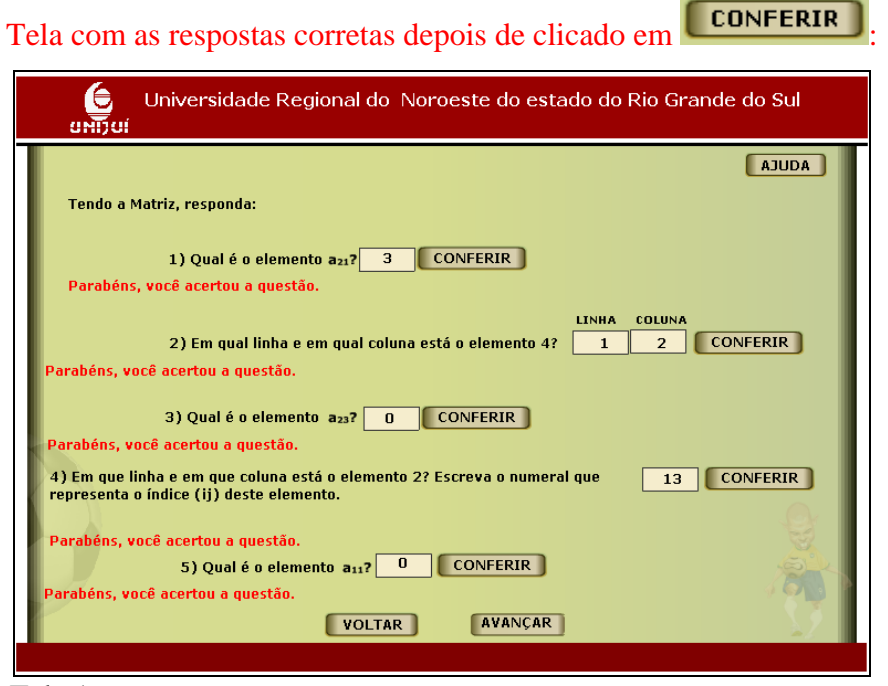

Tela 16 com respostas

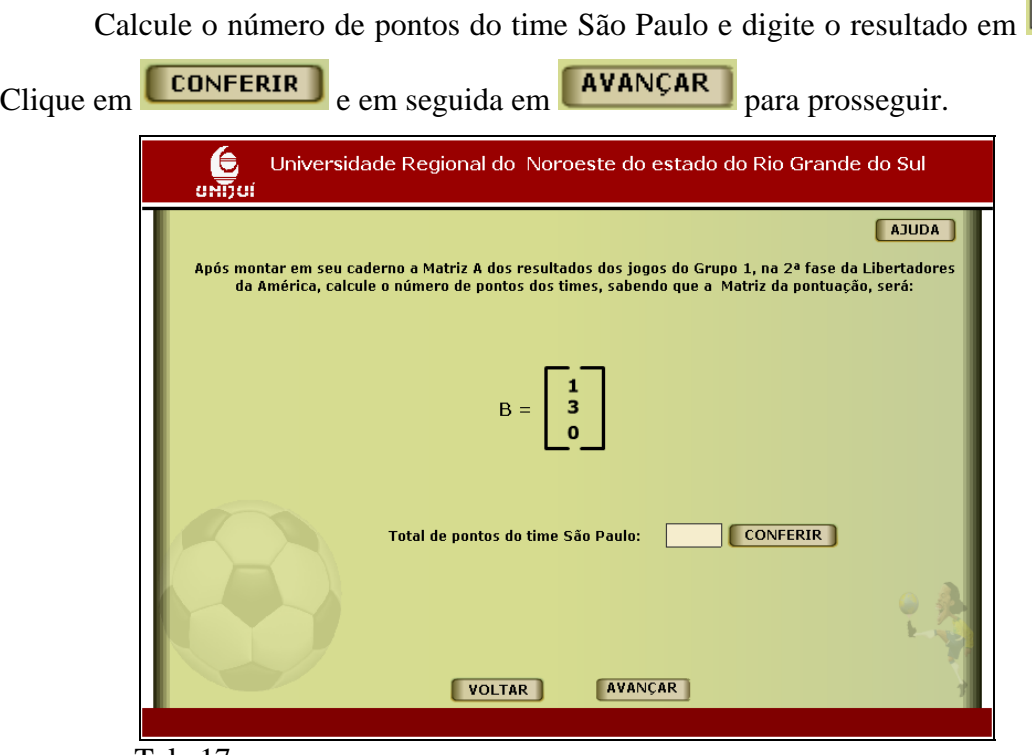

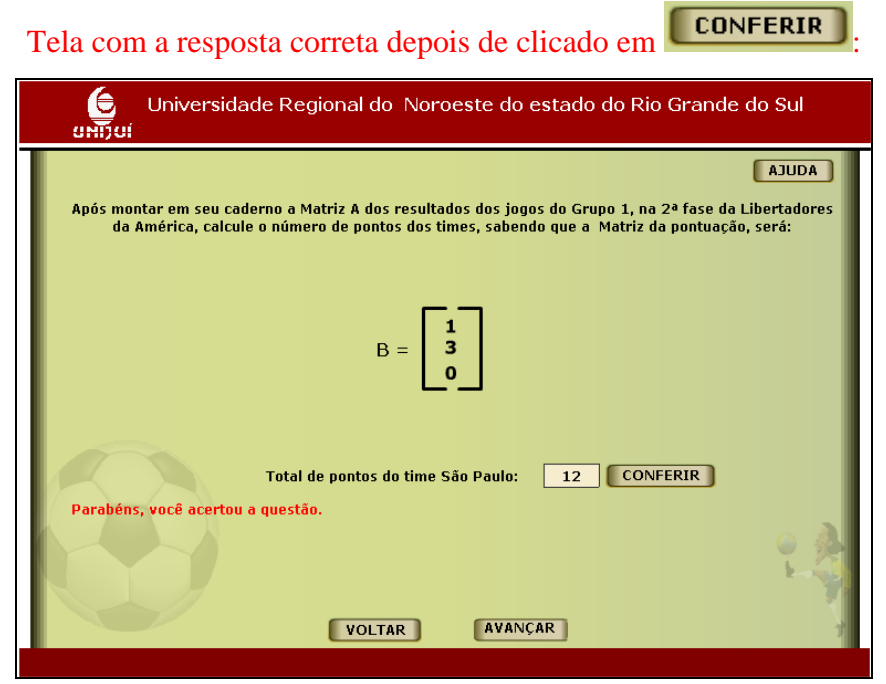

Tela 17 com resposta

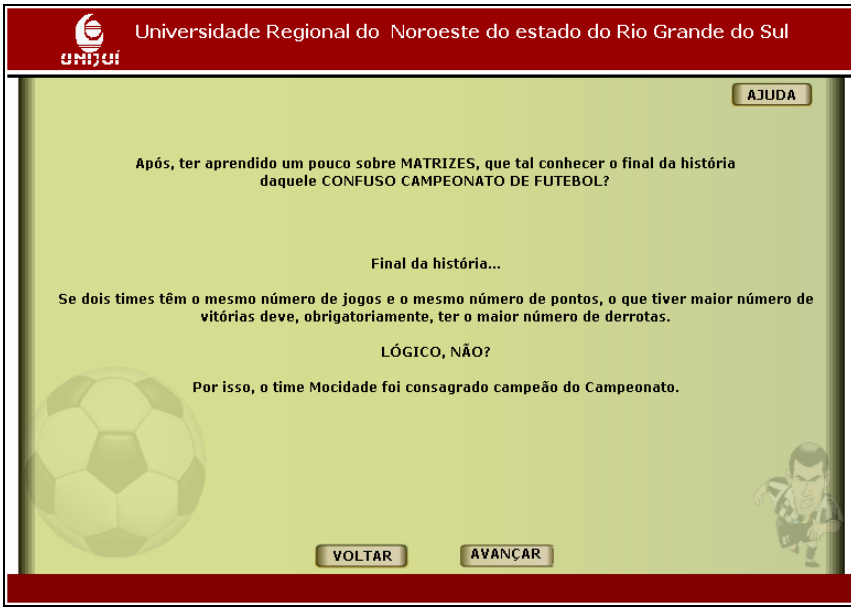

Tela 18

Para reiniciar as atividades, clique em **REINICIAF** 

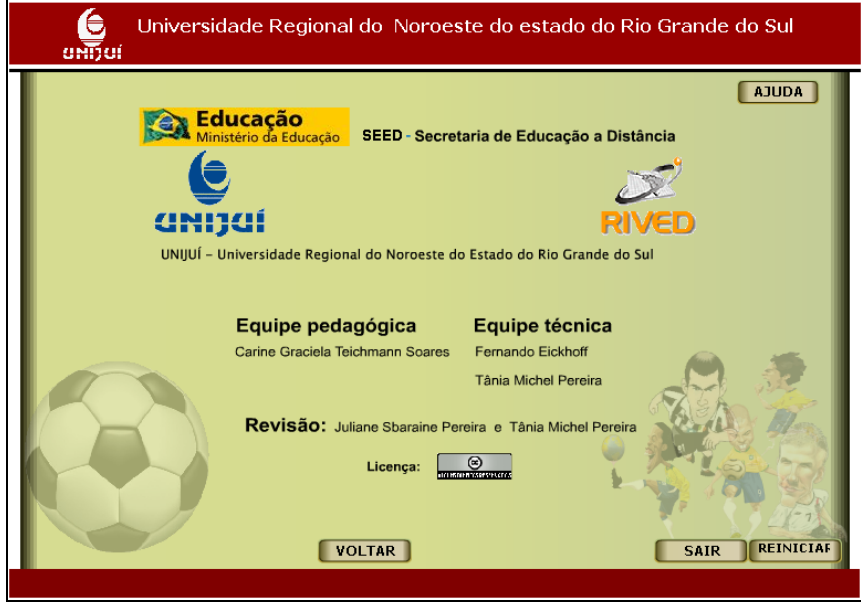

Tela 19